# **RIPASSO**

# Che cosa è una variabile e come si dichiara ?

# DEFINIRE UNA VARIABILE

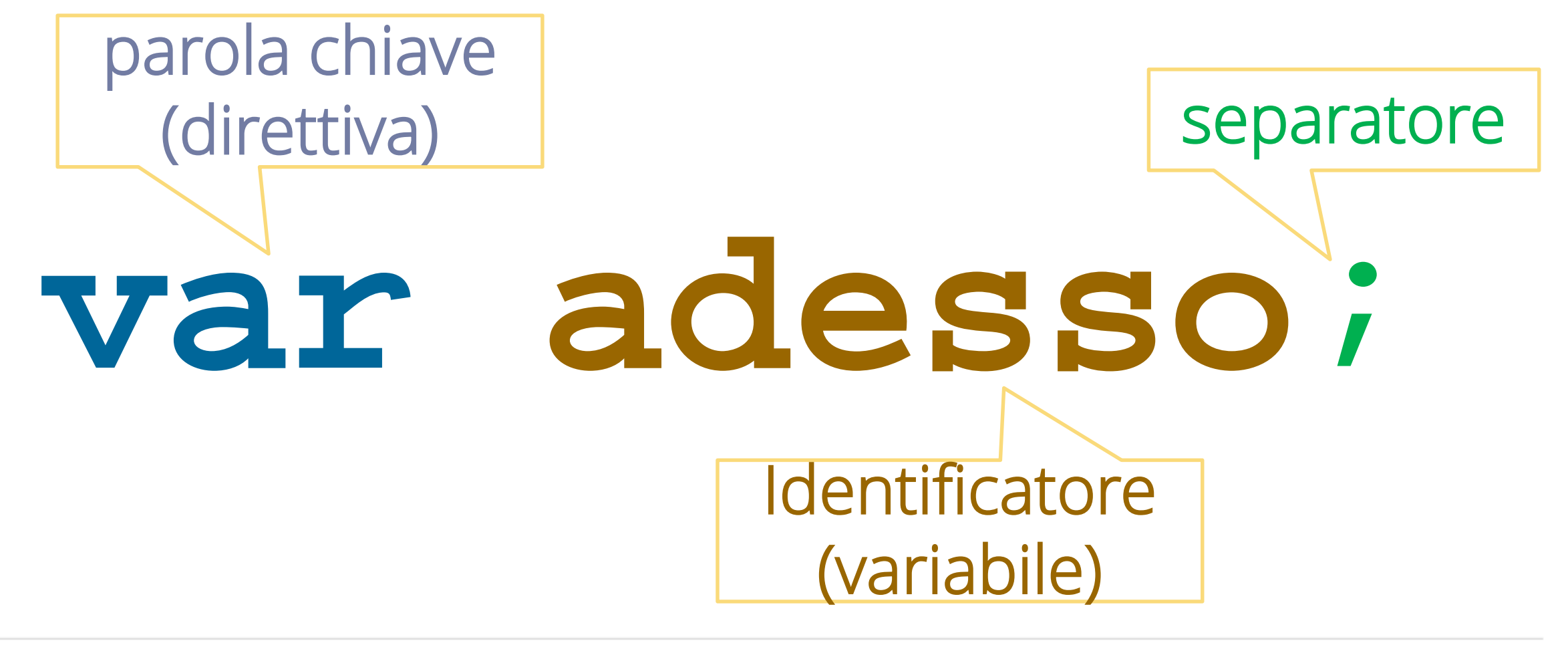

# ASSEGNARE UN VALORE

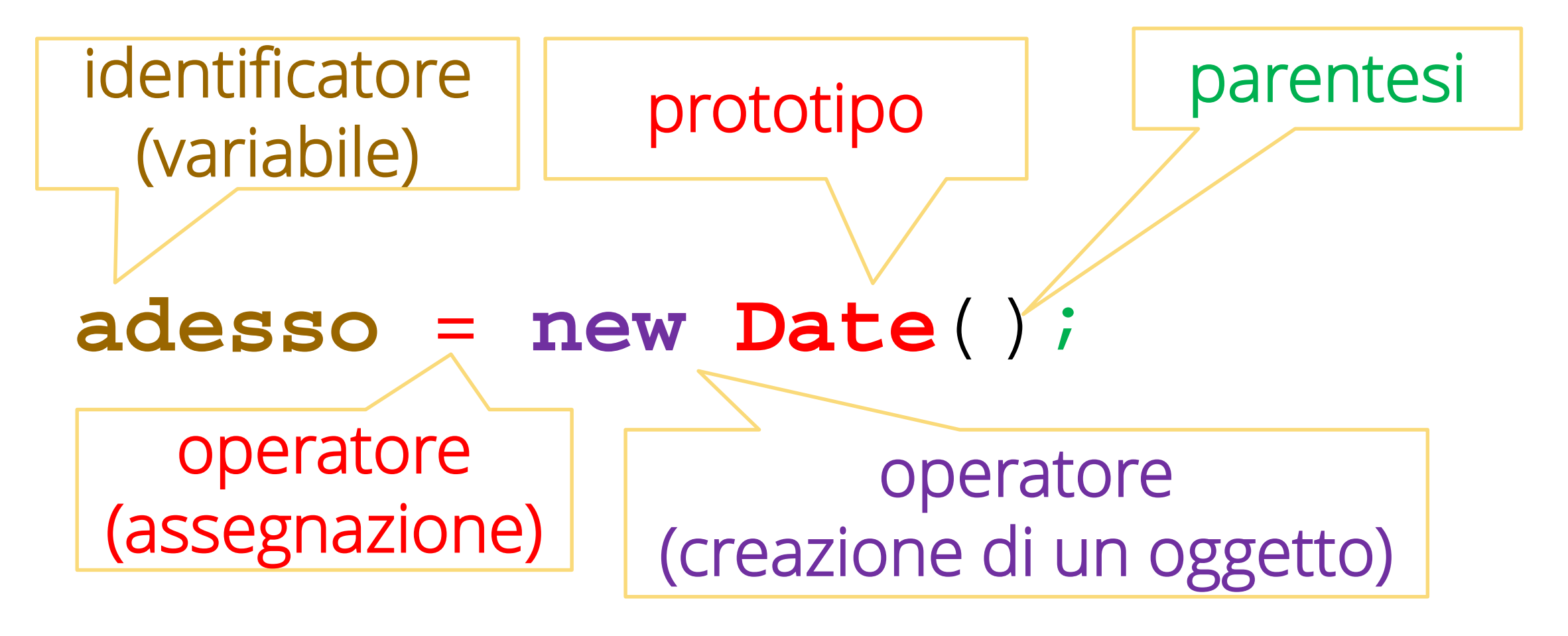

# Che cosa è una funzione e come la definisco?

## DICHIARARE E DEFINIRE UNA FUNZIONE

# function somma(n1, n2){ return n1 + n2;

### funzione con nome

### DICHIARARE E DEFINIRE UNA FUNZIONE

# var somma = function(n1, n2){ return  $n1 + n2$ ;

### funzione anonima

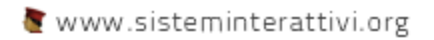

# Che regole deve rispettare il nome di una funzione o di una variabile?

1. Iniziare il nome con una lettera (A-Z o a-z) l'underscore (\_) o il segno del dollaro (\$).

2. Continuare con un numero qualsiasi di lettere, numeri, " " 0 "\$".

3. Javascript è case sensitive.

# Come agisce javascript sulla tua pagina?

### JAVASCRIPT AGISCE SUL DOM

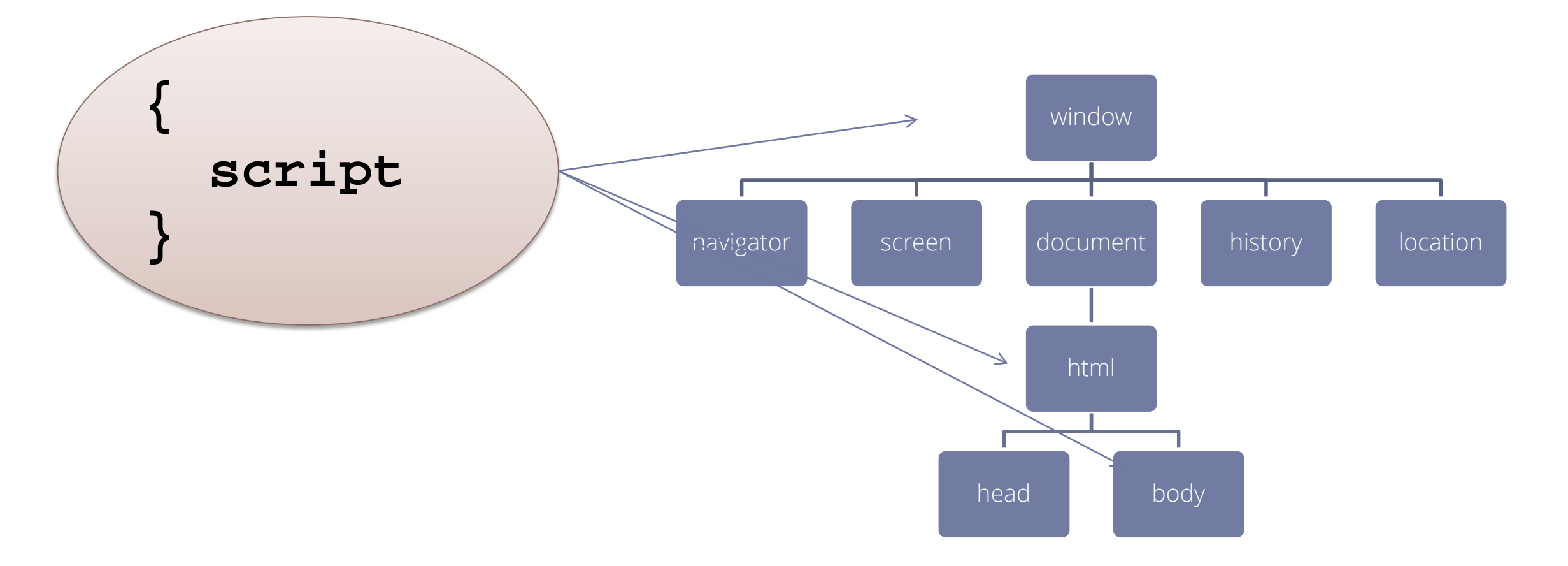

# Perché javascript possa agire sugli oggetti il documento deve essere completamente caricato!

# Come procedo? E perché?

# Aggiungo il codice tramite il tag <script> subito prima del tag di chisura di body.

# JAVASCRIPT DOVE?

#### **<!DOCTYPE html>**

#### **<html>**

<head> <title>La mia prima pagina XHTML</title> </head>

#### **<body>**

**<h1>Benvenuto!</h1>**  <p>Questo & egrave; il mondo di XHMTL!</p> **... <script type="text/javascript" src="mioscript.js"></script> </body>** 

# RICHIAMARE UN METODO

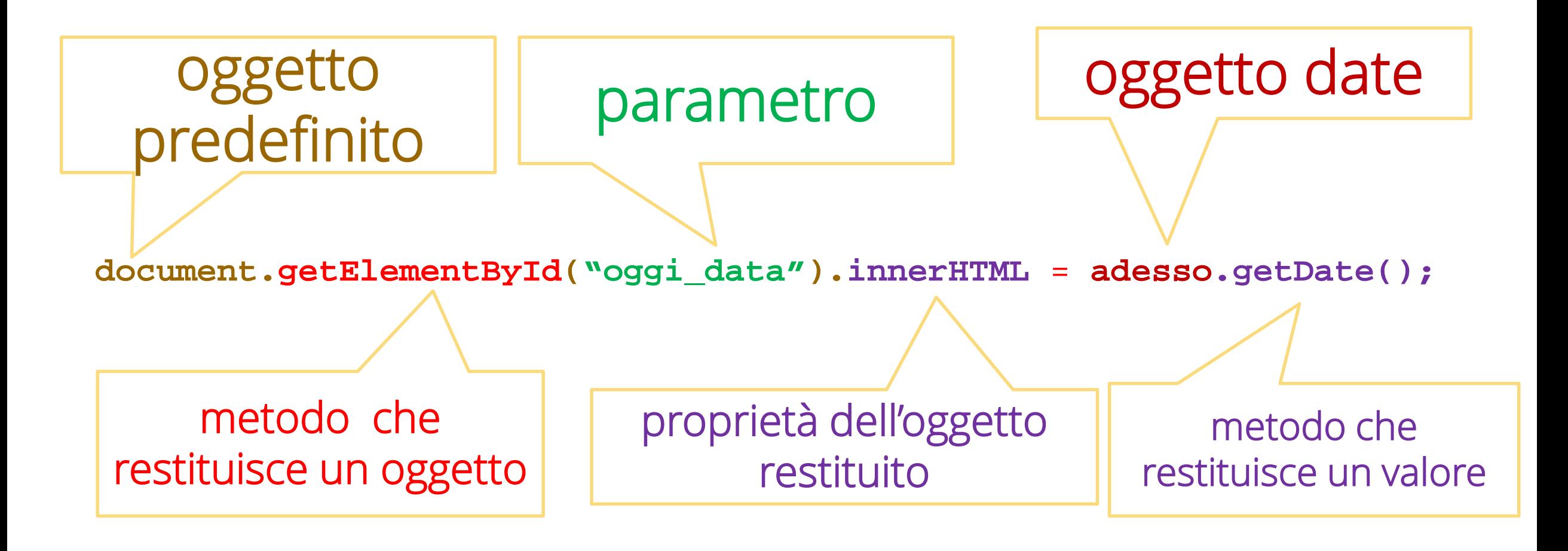

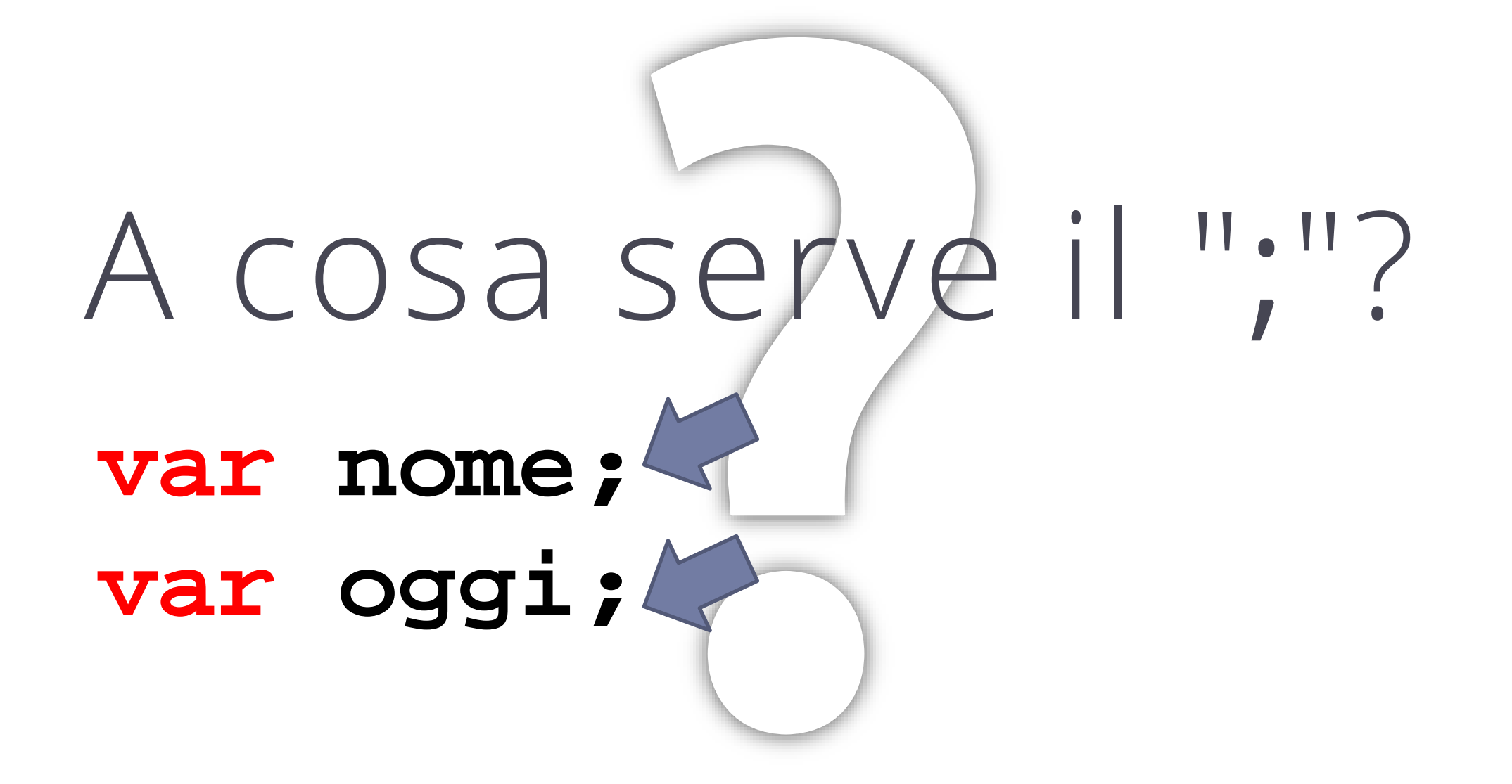

# •Il punto e virgole è il segno che separa le istruzioni fra loro.

# • Le istruzioni NON sono separate dalla fine riga.

# A cosa serve il "."? if (str.length < 2)

- Il punto è l'operatore di appartenenza indica che la proprietà o il metodo che si trova alla sua destra appartiene all'oggetto che si trova alla sua sinistra.
- Gli operatori punto possono essere usati in catena.

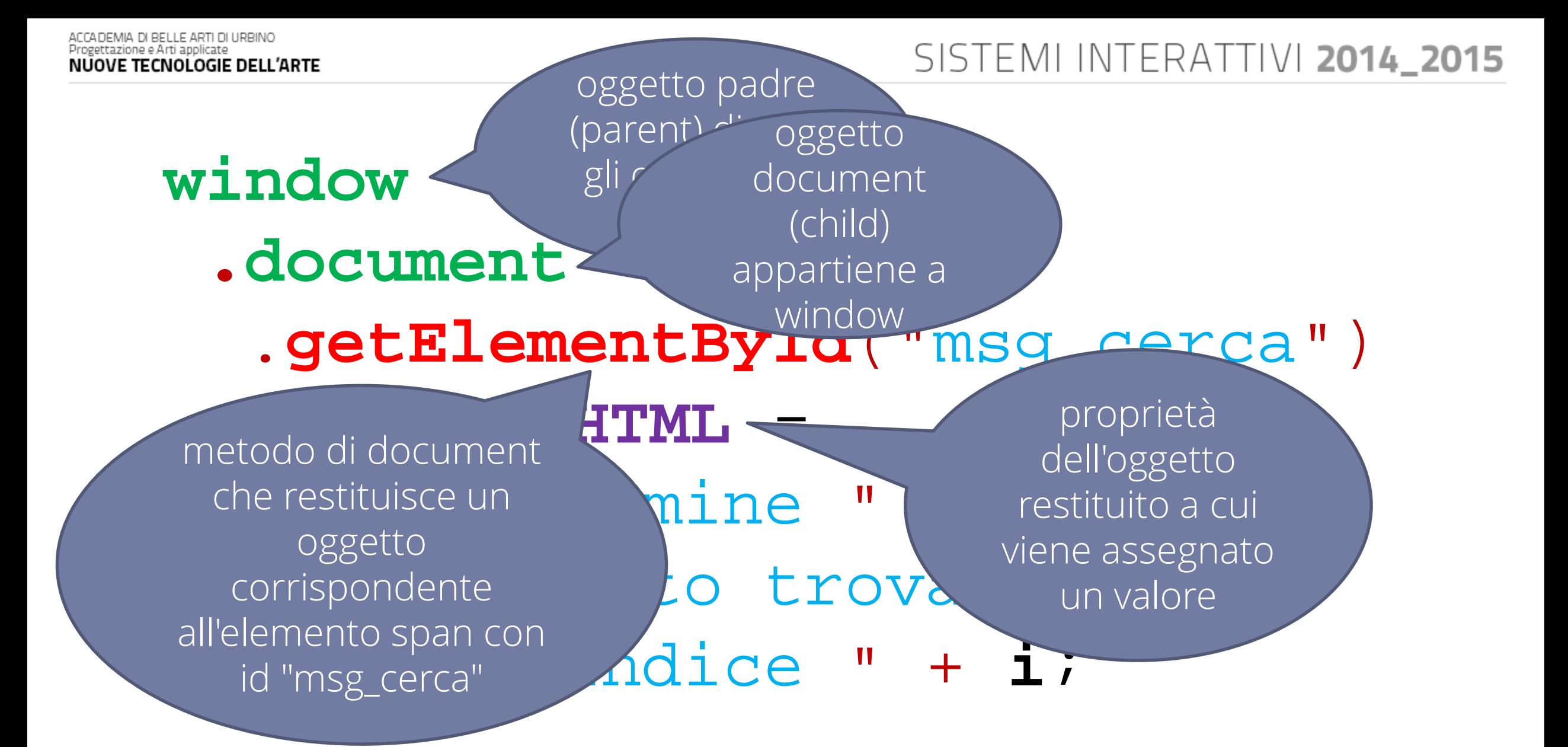

# A cosa servono le parentesi'graffe?  $\bullet\quad\bullet\quad\bullet$

• Una coppia di & 3 definisce un blocco di istruzioni che vengo eseguite insieme, prima di proseguire con l'esecuzione del programma.

## SINTASSI DELL'ISTRUZIONE IF

- L'istruzione if può avere due forme: if ( espressione ) blocco di istruzioni if ( espressione ) blocco di istruzioni else blocco di istruzioni
- L'espressione che compare dopo la parola chiave if deve essere di tipo logico, se la condizione risulta vera viene eseguita l'istruzione subito seguente; nel secondo caso, invece, se la condizione risulta vera si esegue l'istruzione seguente, altrimenti si esegue l'istruzione subito dopo la parola chiave else.
- Per più scelte invece si può usare l'else if che permette di porre una condizione anche per le alternative, lasciando ovviamente la possibilità di mettere l'else (senza condizioni) in posizione finale.

### BLOCCO IF

# If (condizione) //comandi se condizione è vera // il programma continua qui

### SISTEMI INTERATTIVI 2014\_2015 BLOCCO IF ELSE

```
If (condizione)
{
 comandi se condizione è vera
}
else
{
 comandi se condizione è falsa
}
// il programma continua qui
```
### ESEMPIO

**var** btnGeneraNumero = document.**getElementById**("btn\_genera\_numero"); **var** msgGeneraNumero = document.**getElementById**("msg\_genera\_numero");

```
btnGeneraNumero.onclick = function() {
   var casuale = Math.random() * 100;
   casuale = Math.round(casuale);
   var msg ="";
   if (casuale <= 20) {
      msg="Il numero generato cade nel primo intervallo.";
   } else if ((casuale > 20) && (casuale <= 50)) {
      msg ="Il numero generato cade nel secondo intervallo";
   } else if ((casuale > 50) && (casuale <= 70)) {
      msg = "Il numero generato cade nel terzo intervallo.";
   } else {
      msg = "Il numero generato cade nel quarto intervallo.";
   }
   msgGeneraNumero.innerHTML += msg + "<br>";
};
```
### ESEMPIO

```
/**
 * Funzione che formatta ore minuti e secondi
*/
function zeroPrima(n)
\{//converto n in stringa concatenandolo a str
   var str = "";
   str = ni// se la lunghezza della stringa n è minore di 2 
   // aggiungo uno 0 in testa
   if (n < 10){
     str = "0" + str;}
   return str;
}
```
# while

- L'istruzione while viene schematizzata come segue: **while ( condizione ) blocco istruzioni;**
- Con questa istruzione viene prima valutata l'espressione <**condizione**>, se l'espressione risulta vera viene eseguito <**blocco istruzioni**> e si ritorna a controllare la condizione while, altrimenti si esce dal ciclo e si procede con il resto del programma.

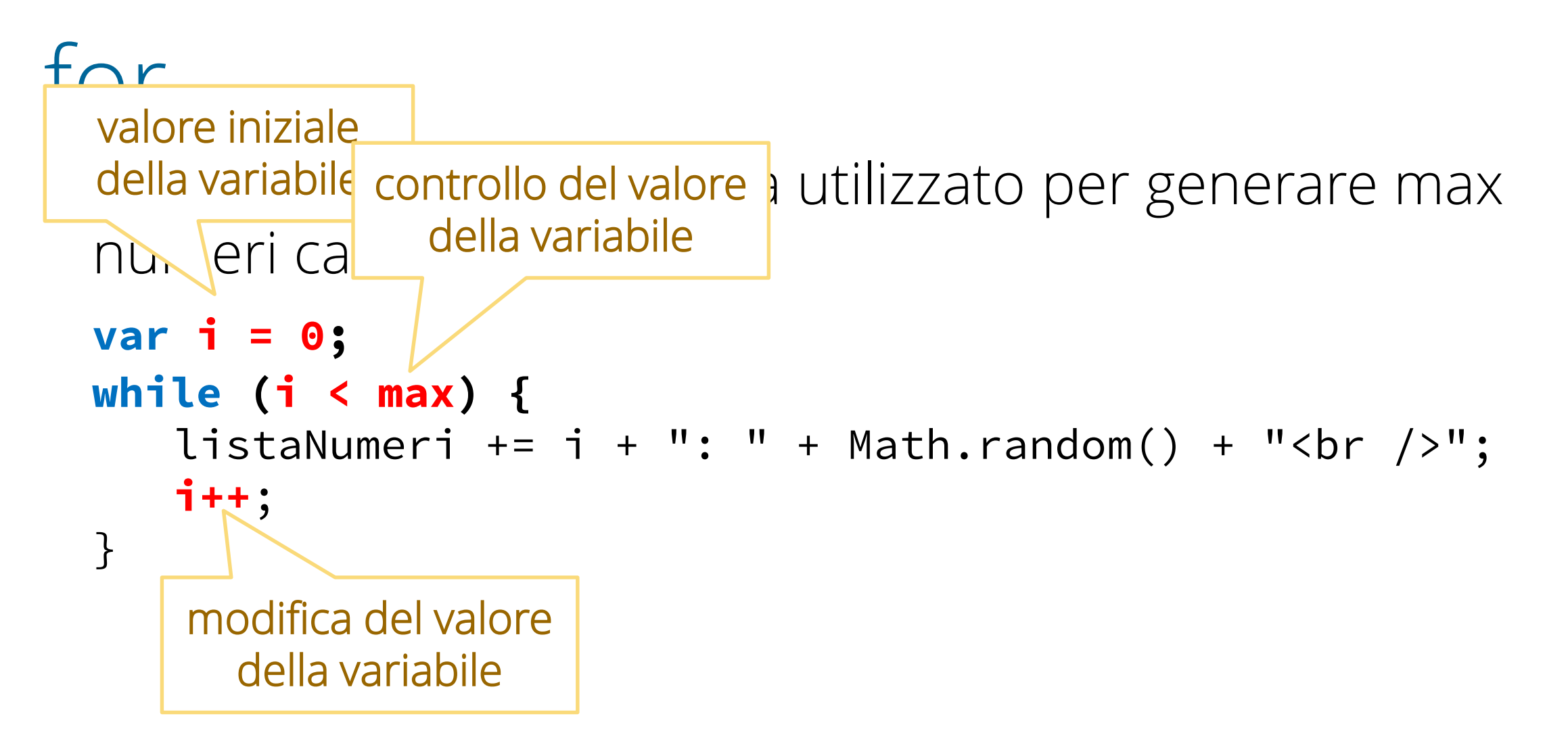

for

- Il for inizializza una variabile, pone una condizione e poi modifica (normalmente incrementa o decrementa) la variabile iniziale.
	- **for (inzializzazione; condizione; modifica) blocco istruzioni;**
- Il codice <blocco istruzioni> viene eseguito fino a che l'espressione <condizione> risulta vera, poi si passa la all'istruzione successiva al for.

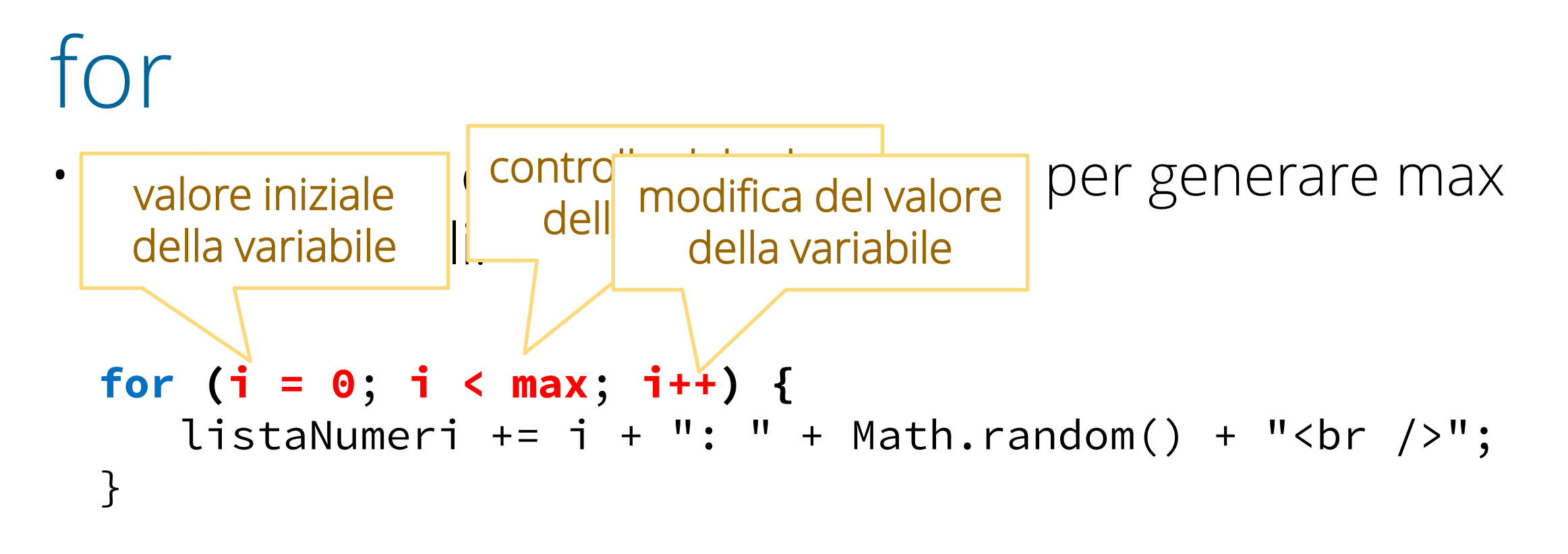

 $\big\{$ 

# esemplo

#### for (var  $i = 0$ ; i < valoreMassimo;  $i++$ )

// faccio qualcosa utilizzando in valore di // che incrementa ad ogni ciclo fino a che // non raggiunge il valore massimo quando i raggiunge il valore massimo il // programma continua qui

}

```
esempio
```

```
var cerca = function()
\{var str = document.getElementById("ricerca").value;
  for \left(\text{var } i = 0; i < \text{mesi.length}; i++)\right)\{if (mesi[i] == str)
    \{document.getElementById("messaggio_ricerca").innerHTML = 
          "La stringa " + str + " è stata trovata al posto " + i;
      return;
    }
  }
  document.getElementById("messaggio_ricerca").innerHTML = "La stringa " + 
       str + " non è stata trovata.";
```
# **DOCUMENT OBJECT MODEL**

# DOM

- HTML (e XHTML) hanno la funzione di strutturare in una rigida gerarchia i contenuti di una pagina WEB
- Quando i browser moderni caricano il contenuto di una pagina organizzano quindi questi contenuti in memoria in una struttura gerarchica ben definita
- Questa struttura gerarchica è il Document Object Model.
- Javascript consente di intervenire su questa struttura aggiungendo, togliendo o modificando gli elementi di cui è composta.
#### STRUTTURA MINIMA DI UNA PAGINA HTML

<html> <head></head> <body></body>

 $\langle$ /html>

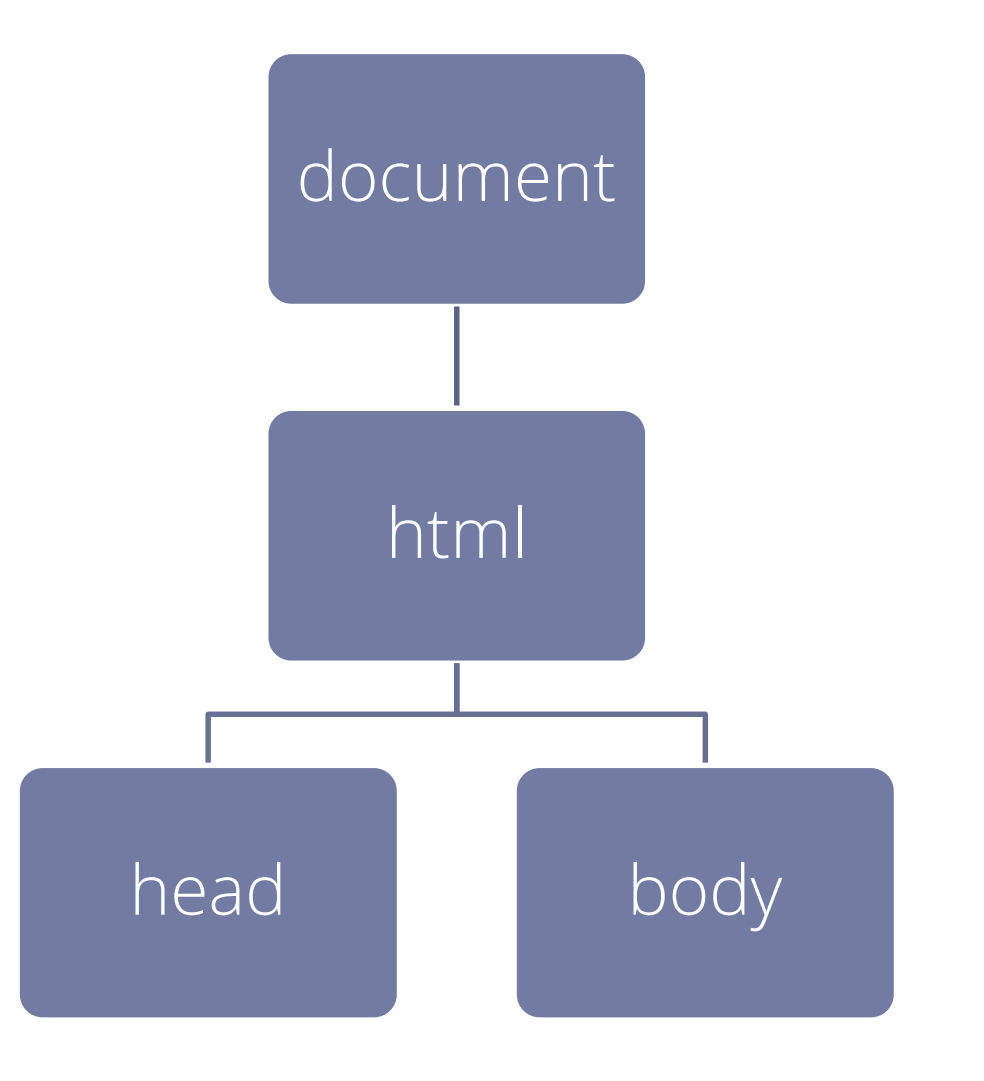

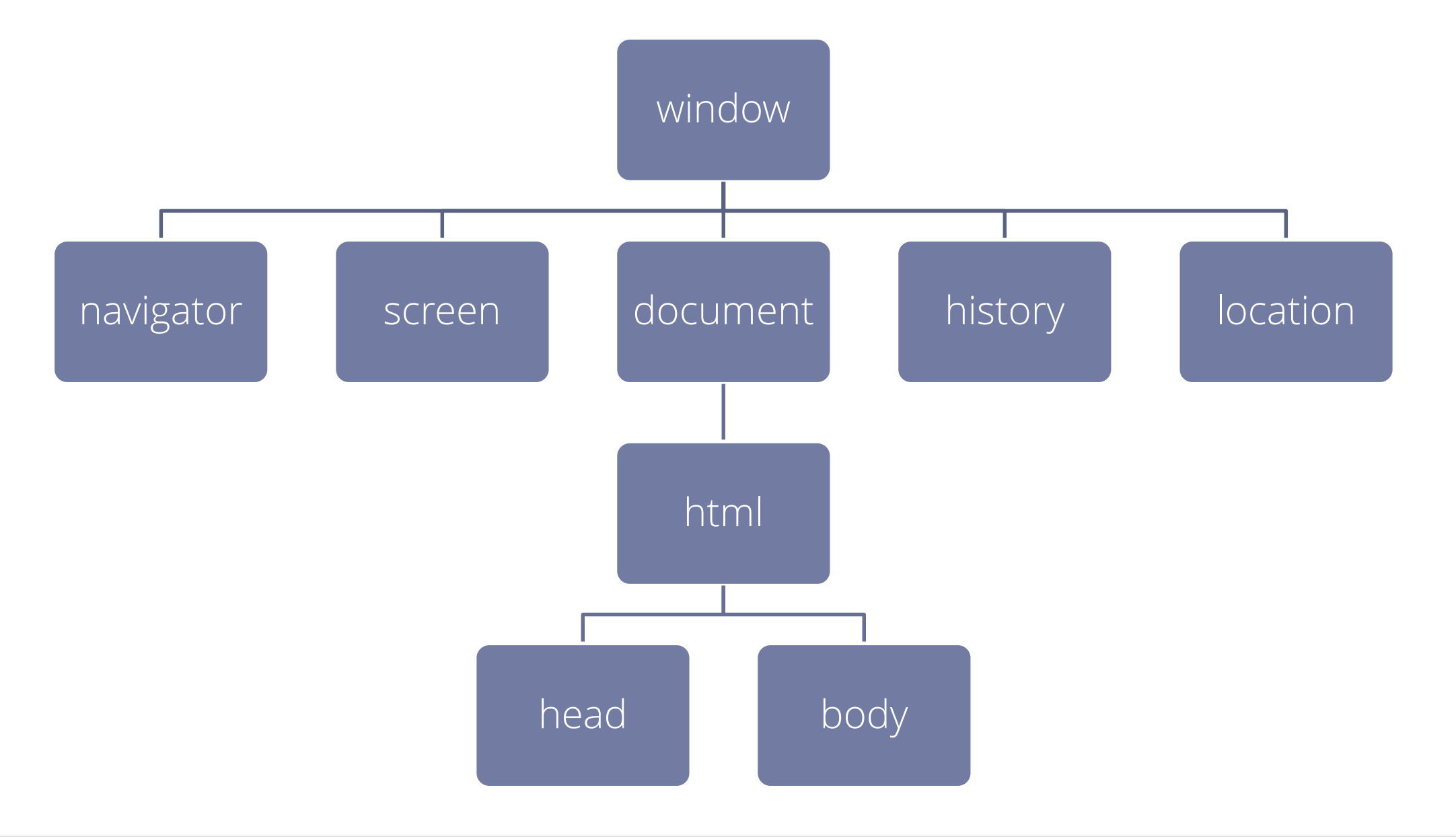

# WINDOW

- L'oggetto window è al vertice della gerarchia degli oggetti.
- Rappresenta il la finestra del browser in cui appaiono i documenti HTML. In un ambiente multiframe, anche ogni frame è un oggetto window.
- Dato che ogni azione sul documento si svolge all'interno della finestra, la finestra è il contenitore più esterno della gerarchia di oggetti. I suoi confini fisici contengono il documento.

# NAVIGATOR

- L'oggetto navigator rappresente il browser.
- Utilizzando questo oggetto gli script posso accedere alle informazioni sul browser che sta eseguendo il vostro script (marca, versione sistemo operativo).
- E' un oggetto a sola lettura, e il suo uso è limitato per ragioni di sicurezza.

# SCREEN

- L'oggetto screen rappresente lo schermo del computer su cui il browser è in esecuzione.
- E' un oggetto a sola lettura che consente allo script conoscere l'ambiente fisico in cui il browser è in esecuzione.
- Ad esempio, questo oggetto fornisce informazioni sulla risoluzione del monitor.

# HISTORY

- L'oggetto history rappresenta l'oggetto che in memoria tiene traccia della navigazione e presiede al funzionamento dei bottoni back e forward e alla cronologia del browser.
- Per ragioni di sicurezza e di privacy gli script non hanno accesso a informazioni dettagliate sulla history e l'oggetto di fatto consente solo di simulare i bottoni back e forward.

# LOCATION

- L'oggetto location rappresenta l'url da cui è stata caricata la pagina
- La sua funzione principale è quella di caricare una pagina diversa nella corrente finestra o frame.
- Allo script è consentito di accedere ad informazioni solo sulla url da cui è stato caricato.

# DOCUMENT

- Ogni documento HTML che viene caricato in una finestra diventa un oggetto document.
- L'oggetto document contiene il contenuto strutturato della pagina web.
- Tranne che per gli html, head e body, oggetti che si trovano in ogni documento HTML, la precisa struttura gerarchica dell'oggetto document dipende dal contenuto del documento.

#### Documento vuoto

<html>

<head></head> <body></body>

 $\langle$ /html>

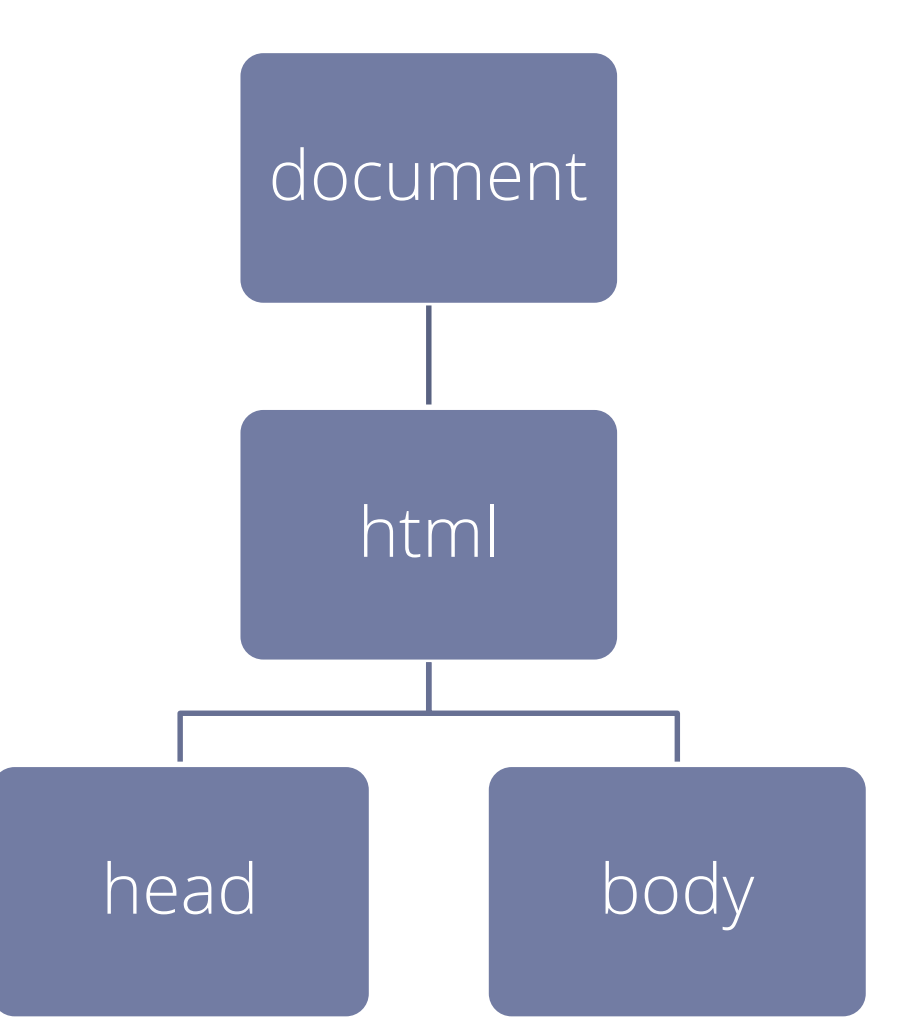

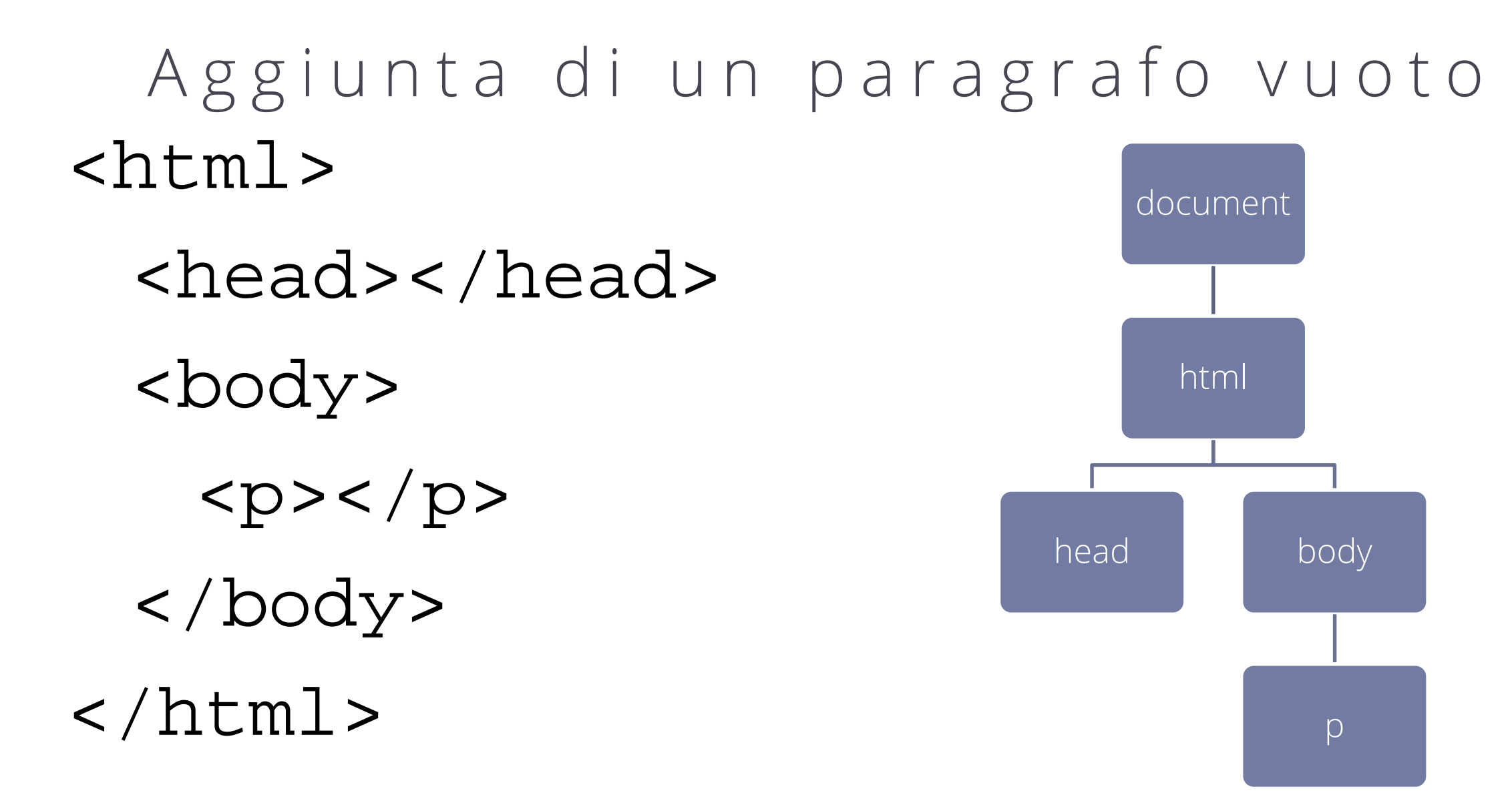

#### Aggiunta di testo al paragrafo <html> <head></head> <body> <p>Testo del paragrafo.</p> </body>  $\langle$ /html> document html head body P Testo del paragrafo.

"del"

#### Aggiunta di un elemento <html> <head></head> <body> <p>Testo <span>del</span> paragrafo.</p> </body> </html> document html head body "Testo" span "paragrafo."

# LA STRTTURA AD ALBERO

- Dopo che un documento viene caricato nel browser, gli oggetti vengono organizzati in memoria nella struttura gerarchica specificato dal **DOM**.
- Ogni elemento di questa struttura ad albero viene chiamato nodo.
- Ogni nodo può essere:
	- un nuovo ramo dell'albero (cioè avere o non avere altri nodi figli)
	- una foglia (non avere nodi figli)
- Nel DOM avremo:
	- elementi
	- nodi di testo

# OBJECT REFERENCE

- Javascript agisce sul DOM modificando, eliminando e aggiungendo oggetti.
- Per agire sul DOM lo script deve interagire con qualcuno dei nodi presenti nella struttura ad albero:
	- Per modificarlo
	- Per aggiungere testo
	- Per aggiungere un figlio ecc.
- Avrà bisogno di un riferimento unico al nodo su cui agire
- Ad ogni nodo posso dare un nome unico utilizzando l'attributo id.
	- <p id="primoParagrafo" >
	- <img id="logo" src="images/logo.jpg" alt="Logo Azienda">
	- <div class="header" id="header">

### DARE UN NOME AD UN NO

- Per poter essere utilizzato facilmente in uno script l'ID di un oggetto deve seguire alcune regole:
	- non può contenere spazi
	- non devono contenere segni di punteggiatura tranne che per il carattere di sottolineatura (es.: primo\_paragrafo)
	- deve essere racchiuso tra virgolette quando viene assegnato all'attributo id
	- non deve iniziare con un carattere numerico
	- Deve essere unico all'interno dello stesso documento

# **L'OGGETTO DOCUMENT**

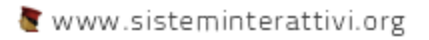

#### ACCADEMIA DI BELLE ARTI DI URBINO Progettazione e Arti applicate **NUOVE TECNOLOGIE DELL'ARTE**

#### SISTEMI INTERATTIVI 2014\_2015 LA METAFORA DELL'ALBERO

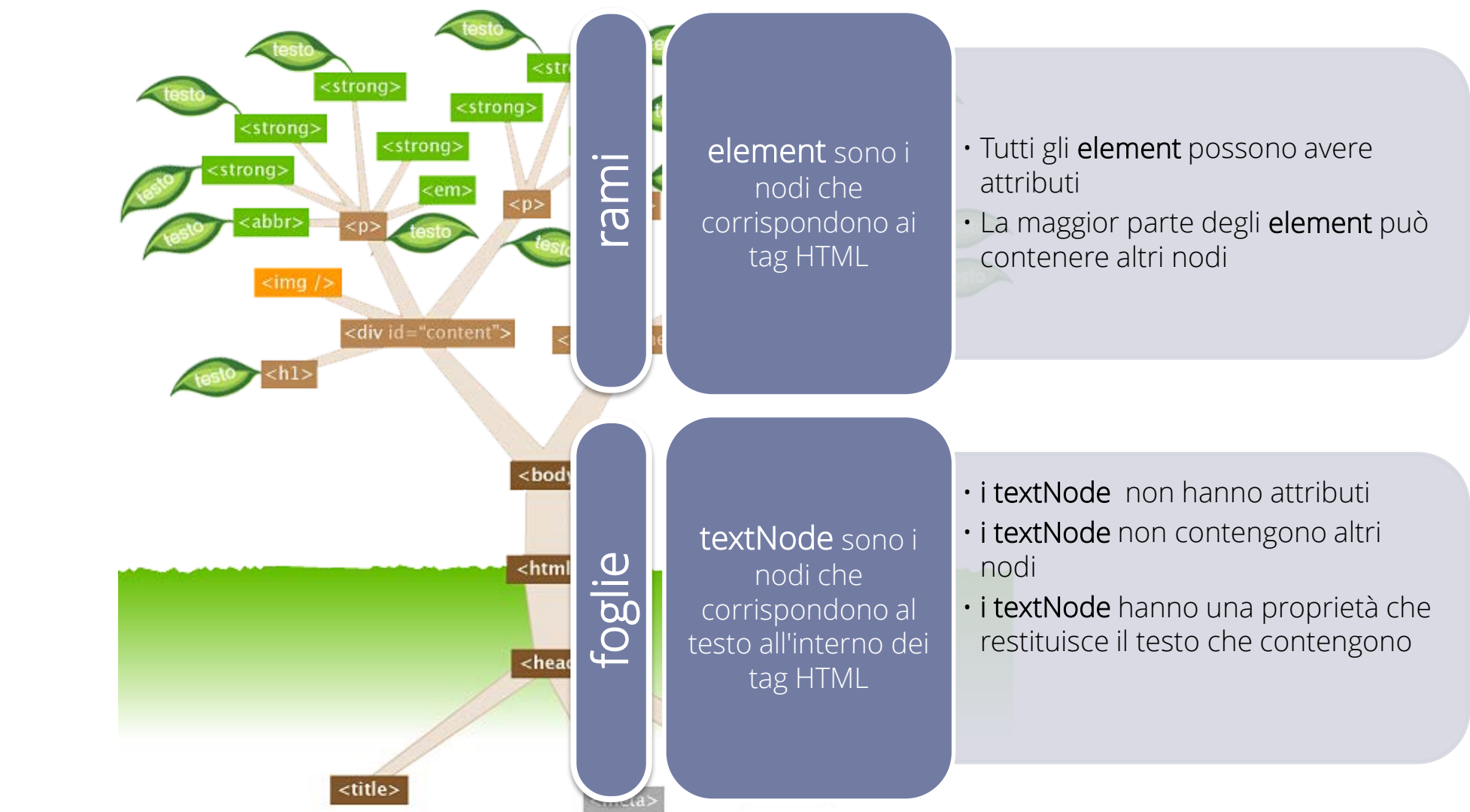

### RECUPERARE GLI ELEMENTI

### • getElementById(id)

Questo metodo permette di recuperare l'elemento caratterizzato univocamente dal valore del proprio attributo ID e restituisce il riferimento all'elemento in questione.

• La sintassi è:

element = **document.getElementById(**ID\_elemento**);**

### RECUPERARE GLI ELEMENTI

- getElementsByTagName(tagName) I'insieme degli elementi caratterizzati dallo stesso tag viene restituito in un array di elementi. L'array conserva lo stesso ordine con cui i tag corrispondenti compaiono nel codice della pagina.
- La sintassi è:

elem\_array= **document.getElementsByTagName(**nomeTag**);**

### RECUPERARE GLI ELEMENTI

- getElementsByClassName(nomeClasse) I'insieme degli elementi caratterizzati dallo stesso tag viene restituito in un array di elementi. L'array conserva lo stesso ordine con cui i tag corrispondenti compaiono nel codice della pagina.
- La sintassi è:

elem\_array= **document.getElementsByClassName(**nomeTag**);**

### CREARE NODI ED ELEMENTI

#### • createElement(tagName)

Il metodo crea un nuovo elemento di qualunque tipo. Restituisce un riferimento al nuovo elemento creato.

• La sintassi è:

nuovo\_elemento = **document.createElement(**nomeTag**);**

### CREARE NODI ED ELEMENTI

• createTextNode(text)

Il metodo crea un nuovo nodo di testo e restituisce il riferimento al nuovo nodo creato.

• La sintassi è:

nuovo\_testo = **document.createTextNode(**testo**);** nuovo\_testo = **document.createTextNode(**"Ciao"**);**

# **ELEMENTS**

# ELABORARE GLI ELEMENTI

- tagName
	- È la proprietà che restituisce il nome del tag dell'elemento a cui è applicata.
- Sintassi:

#### nome\_tag **=** elemento**.tagName**;

# ELABORARE GLI ELEMENTI

- attributes
	- È la proprietà che restituisce l'elenco degli attributi diun determinato elemento. La lista è un oggetto di tipo NamedNodeMap che è una collezione di oggetti Attr.
- Esempi:

attributi **=** elemento**.attributes**; classeElemento **=** attributi**[**"class"**]**.**value;**

# ELABORARE GLI ELEMENTI

#### • innerHTML

È una proprietà non standard introdotta originariamente da Internet Explorer , ma oggi supportata da tutti i maggiori browser. La proprietà restituisce il codice HTML compreso tra il tag di apertura e il tag di chiusura che definiscono l'elemento a cui è applicata.

• Sintassi:

elemento**.innerHTML =** "<p>Hello world! </p>"**;** testo **=** elemento**.innerHTML;**

## ATTRIBUTI

- setAttribute, getAttribute e removeAttribute Questi tre metodi se applicati a un elemento rispettivamente creano o impostano, leggono ed eliminano un attributo dell'elemento stesso.
- Se elemento è una varibile che contiene il riferimento ad un elemento avrò:

elemento**.setAttribute(**nome\_attributo**,** valore\_attributo**);**

valore\_attributo **=** elemento**.getAttribute(**nome\_attributo**);**

elemento**.removeAttribute(**nome\_attributo**);**

# **PROPRIETÀ DEI NODI**

# RELAZIONE TRA I NODI

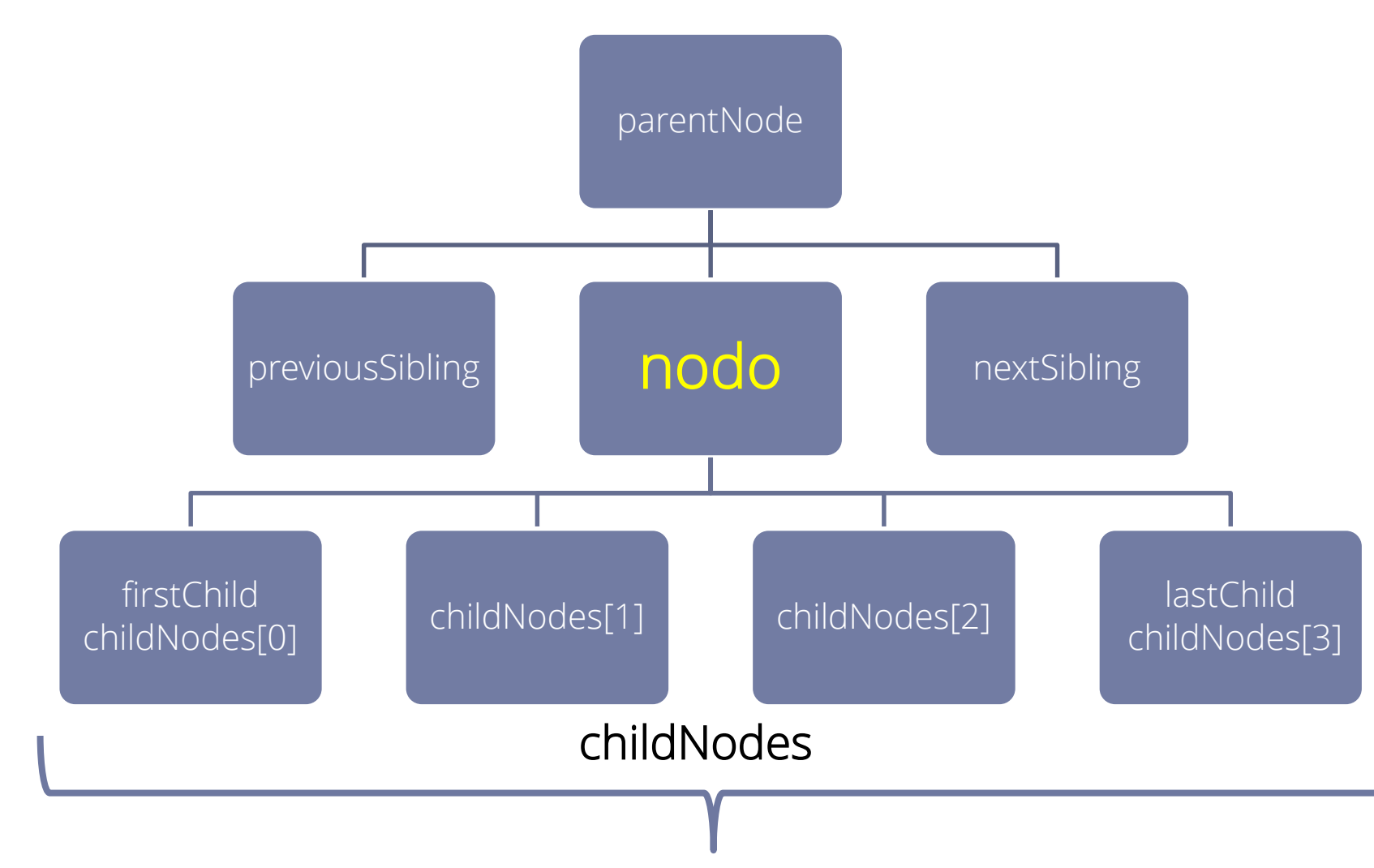

# RELAZIONE TRA NODI

• parentNode

proprietà che restituisce il riferimento al nodo che contiene il nodo corrente. Ogni nodo ha un solo parentNode. Quando il nodo non ha padre la proprietà restituisce null.

nodoPadre **=** nodo**.parentNode;**

### RELAZIONE TRA NODI • childNodes

proprietà che restituisce una nodeList di riferimenti ai nodi che discendono direttamente dal nodo corrente. I nodi sono nello stesso ordine in cui appaiono nella pagina.

nodiFigli **=** nodo**.childNodes;**

### RELAZIONE TRA NODI • firstChild

proprietà che restituisce il riferimento al primo dei figli che discendono direttamente dal nodo corrente. Corrisponde a childNodes[0]. primoFiglio **=** nodo**.firstChild;**

### RELAZIONE TRA NODI • lastChild

proprietà che restituisce il riferimento all'ultimo dei figli che discendono dal nodo corrente. Corrisponde a childNodes[childNodes.length - 1]. ultimoFiglio **=** nodo**.lastChild;**

# RELAZIONE TRA NODI

• previousSibling

proprietà che restituisce il riferimento al nodo "fratello" precedente a quello al quale è applicato. Se il nodo non ha "fratelli maggiori", la proprietà restituisce null.

nodoFratello **=** nodo**.previousSibling;**

### RELAZIONE TRA NODI • nextSibling

proprietà che restituisce il riferimento al nodo "fratello" successivo a quello al quale è applicato. Se il nodo non ha "fratelli minori", la proprietà restituisce null. nodoFratello **=** nodo**.nextSibling;**

# VALORE

• nodeValue

proprietà che, se applicata ad un element (tag) restituisce null, mentre se applicata ad un textNode restituisce il testo che contengono. È una proprietà read/write. testo **=** nodoDiTesto**.nodeValue;** nodoDiTesto**.nodeValue =** "Ciao!"**;**
# **METODI APPLICABILI AI NODI**

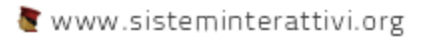

## ESISTONO FIGLI?

• hasChildNodes()

Questo metodo se il nodo contiene altri nodi restituisce true altrimenti false.

• La sintassi è: nodo.**hasChildNodes();**

### AGGIUNGERE O ELIMINARE FIGLI

• appendChild()

Il metodo inserisce un nuovo nodo alla fine della lista dei figli del nodo al quale è applicato.

• La sintassi è: nodo.**appendChild(**nuovoFiglio**);**

### AGGIUNGERE O ELIMINARE FIGLI

• insertBefore()

Questo metodo consente di inserire un nuovo nodo nella lista dei figli del nodo al quale è applicato, appena prima di un nodo specificato.

• La sintassi è:

nodo.**insertBefore(**nuovoFiglio**);**

### AGGIUNGERE O ELIMINARE FIGLI

• replaceChild()

questo metodo consente di inserire un nuovo nodo al posto di un altro nella struttura della pagina.

• La sintassi è:

nodo.**replaceChild(**nuovoFiglio, vecchioFiglio**);**

aggiungere o eliminare figli • removeChild()

il metodo elimina e restituisce il nodo specificato dalla lista dei figli del nodo al quale è applicato.

• La sintassi è:

figlioRimosso **=** nodo.**removeChild(**figlioDaRimuovere**);**

## COPIARE UN NODO

• cloneNode()

il metodo restituisce una copia del nodo a cui è applicato, offrendo la possibilità di scegliere se duplicare il singolo nodo, o anche tutti i suoi figli.

• La sintassi è:

copia **=** nodo.**cloneNode(**copiaFigli**);**

## **FORM**

## FORM

- Il tag <form> viene utilizzato per creare un modulo HTML per l'input dell'utente.
- L'elemento <form> può contenere uno o più dei seguenti elementi del modulo:
	- <input>
	- <textarea>
	- $\langle$ button $>$
	- <select>
	- <option>
	- <optgroup>
	- <fieldset>
	- <label>

```
<form action="demo_form.asp" method="get">
  Nome: \langleinput type="text" name="nome"><br>
  Cognome: \langleinput type="text" name="cognome"><br>
  <input type="submit" value="Invia">
</form>
```
# PROPRIETÀ

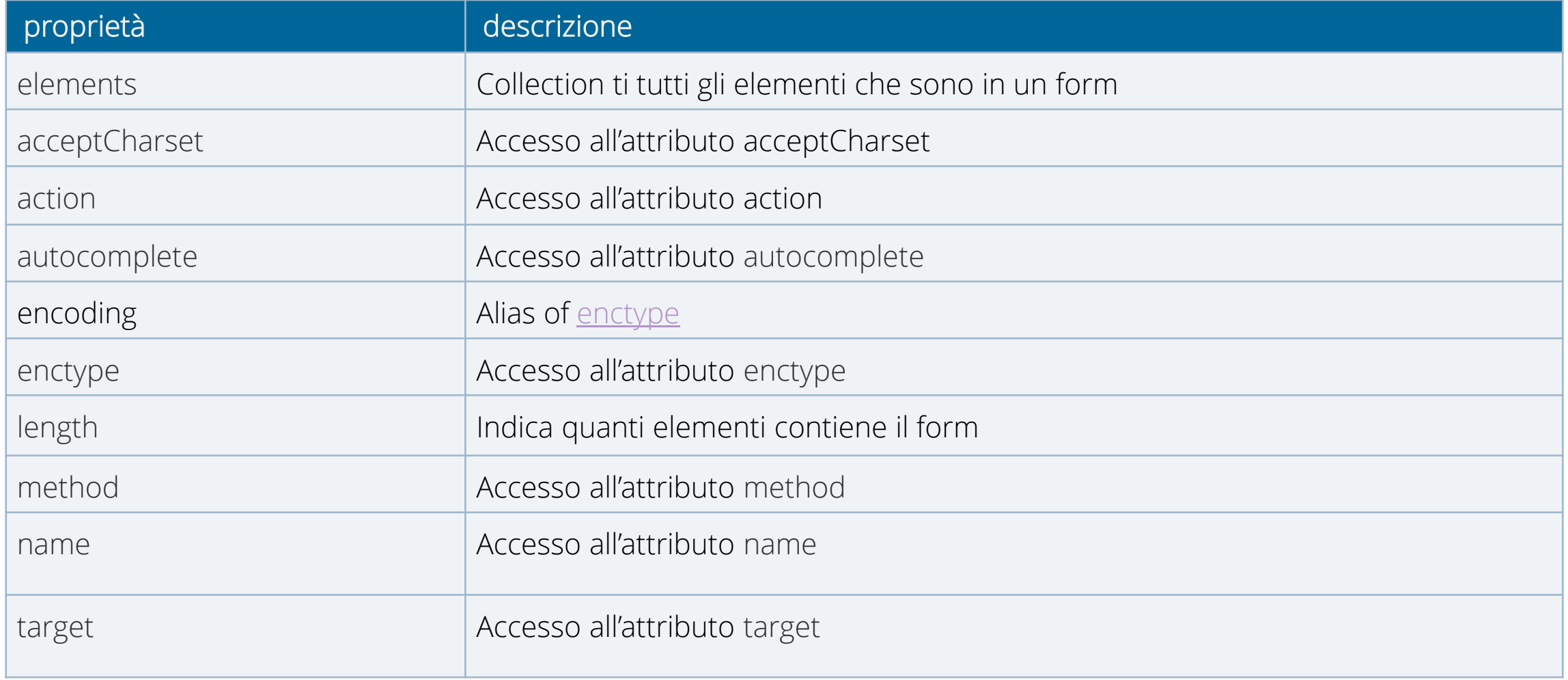

## EVENTI

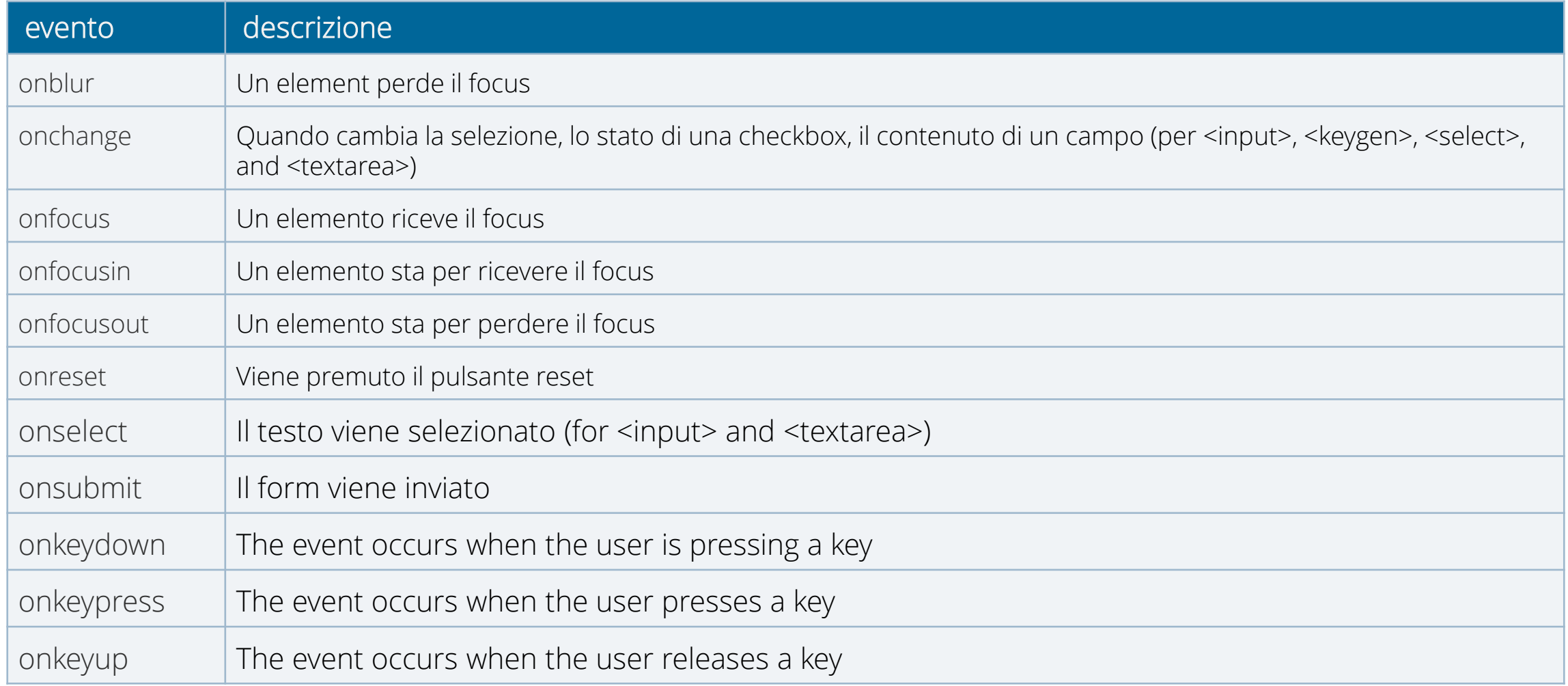

## INPUT

- Il tag <input> specifica un campo di input in cui l'utente può inserire i dati.
- Gli elementi <input> vengono utilizzati all'interno di un elemento <form>
- La funzione di imput cambia a secondo del valore definito dall'attributo type:
	- button, checkbox, color, date, datetime, datetime-local, email, file, hidden, image, month, number, password, radio, range, reset, search, submit, tel, text, time, url, week

```
<form action="demo_form.asp" method="get">
 Nome: <input type="text" name="nome"><br>
 Cognome: <input type="text" name="cognome"><br>
  <input type="submit" value="Invia">
</form>
```
# PROPRIETÀ INPUT TEXT

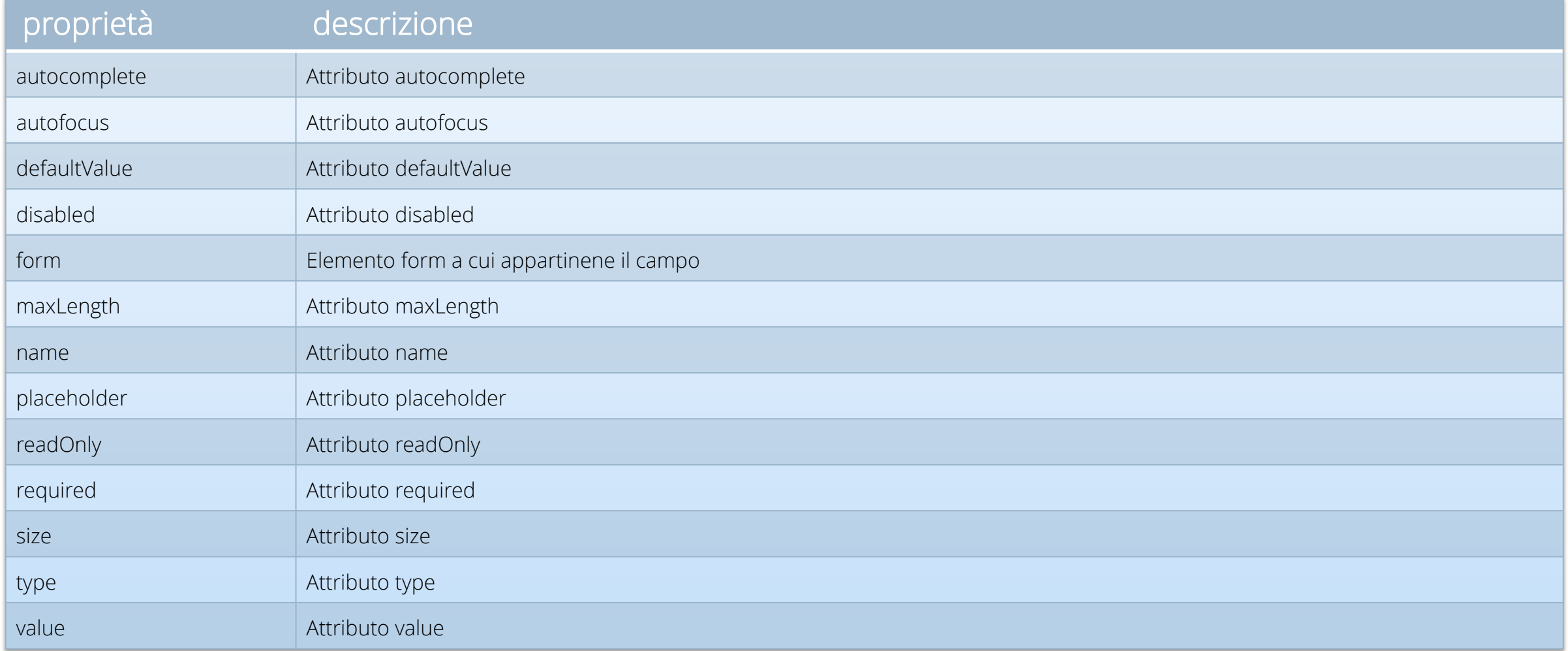

## TEXTAREA

- Il tag <textarea> definisce un controllo di input di testo multilinea.
- Un'area di testo può contenere un numero illimitato di caratteri.
- Per default il testo viene reso in un font a larghezza fissa (di solito Courier).

```
<textarea rows="4" cols="50">
     Inserisci un testo.
</textarea>
```
## BUTTON

- Il tag < button > definisce un pulsante cliccabile.
- Contrariamente che per l'elemento input all'interno di un elemento <button> Posso inserire qualsiasi tipo di contenuto.
- Browser diversi utilizzano diversi tipi di default per l'elemento <br/>button>.

<button type="button">Cliccami!</button>

## SELECT

- L'elemento <select> viene utilizzato per creare un elenco a discesa.
- I tag <option> all'interno dell'elemento <select> definiscono le opzioni disponibili nella lista.

```
<select>
  <option value="volvo">Volvo</option>
  <option value="saab">Saab</option>
  <option value="mercedes">Mercedes</option>
  <option value="audi">Audi</option>
</select>
```
# PROPRIETÀ SELECT

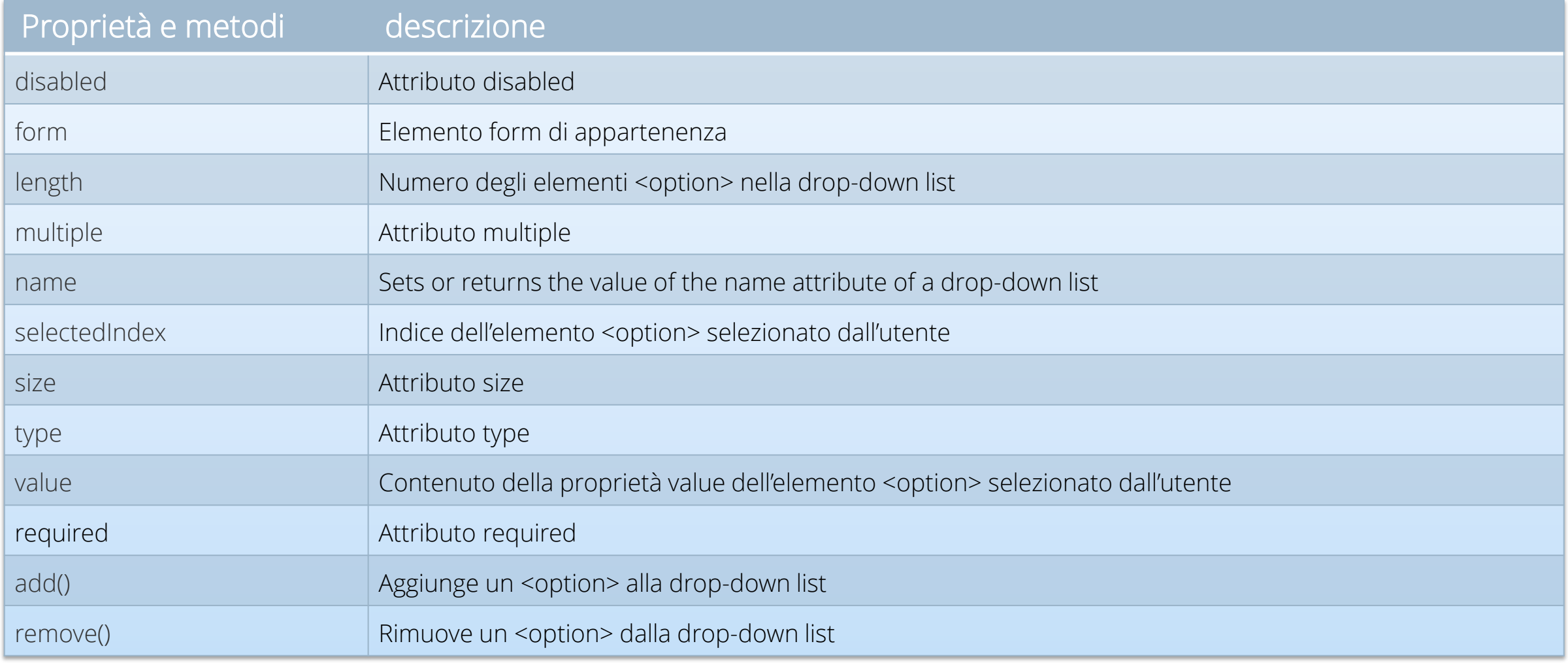

# PROPRIETÀ OPTION

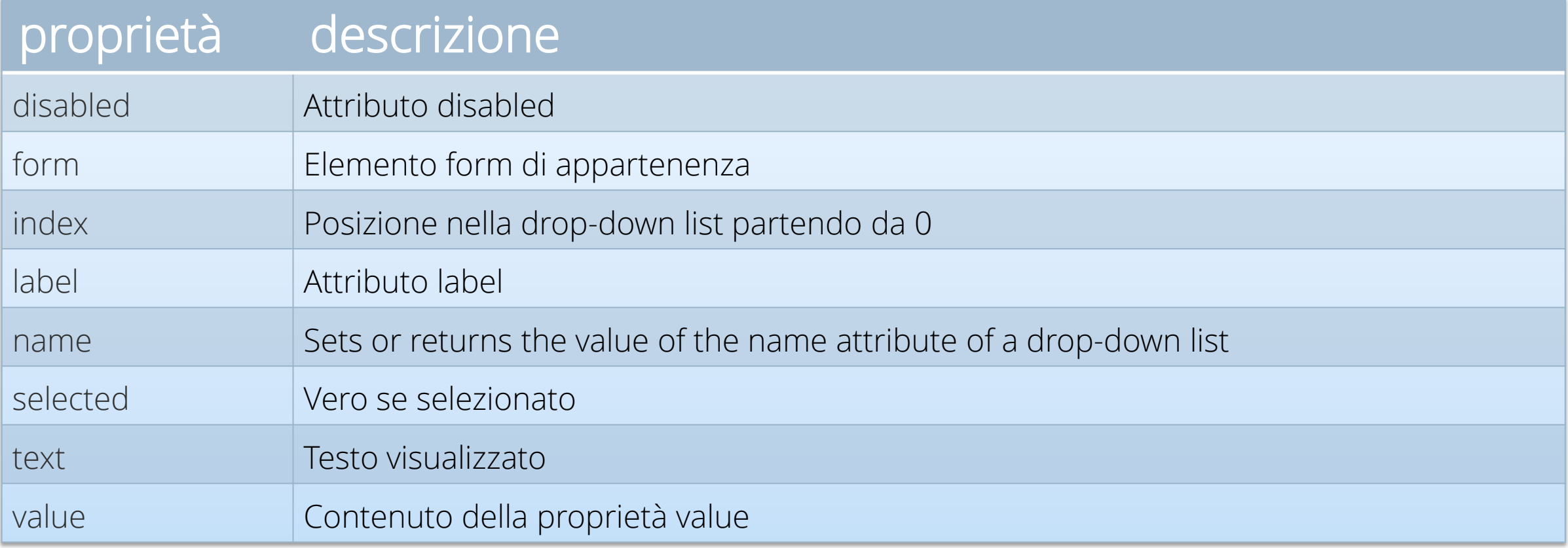

# VALORI E RIFERIMENTI

- Quando assegno un valore a una variabile l'interprete javascript riserva uno spazio di memoria per quella variabile.
- Possiamo dire che ad ogni variabile corrisponde una cella della memoria fisica del computer.
- Ognuna di queste celle è raggiungibile per l'elaborazione attraverso un riferimento anch'esso espresso in bit.
- Quando scrivo:

### **var a =** 1000;

• Dico che a corrisponde ad una ben determinata cella di memoria composta da 32 bit in cui è scritto il formato binario il numero 1000.

# VALORI E RIFERIMENTI

- La variabile a è associata a una cella di memoria.
- La cella contiene il valore di a in formato binario.

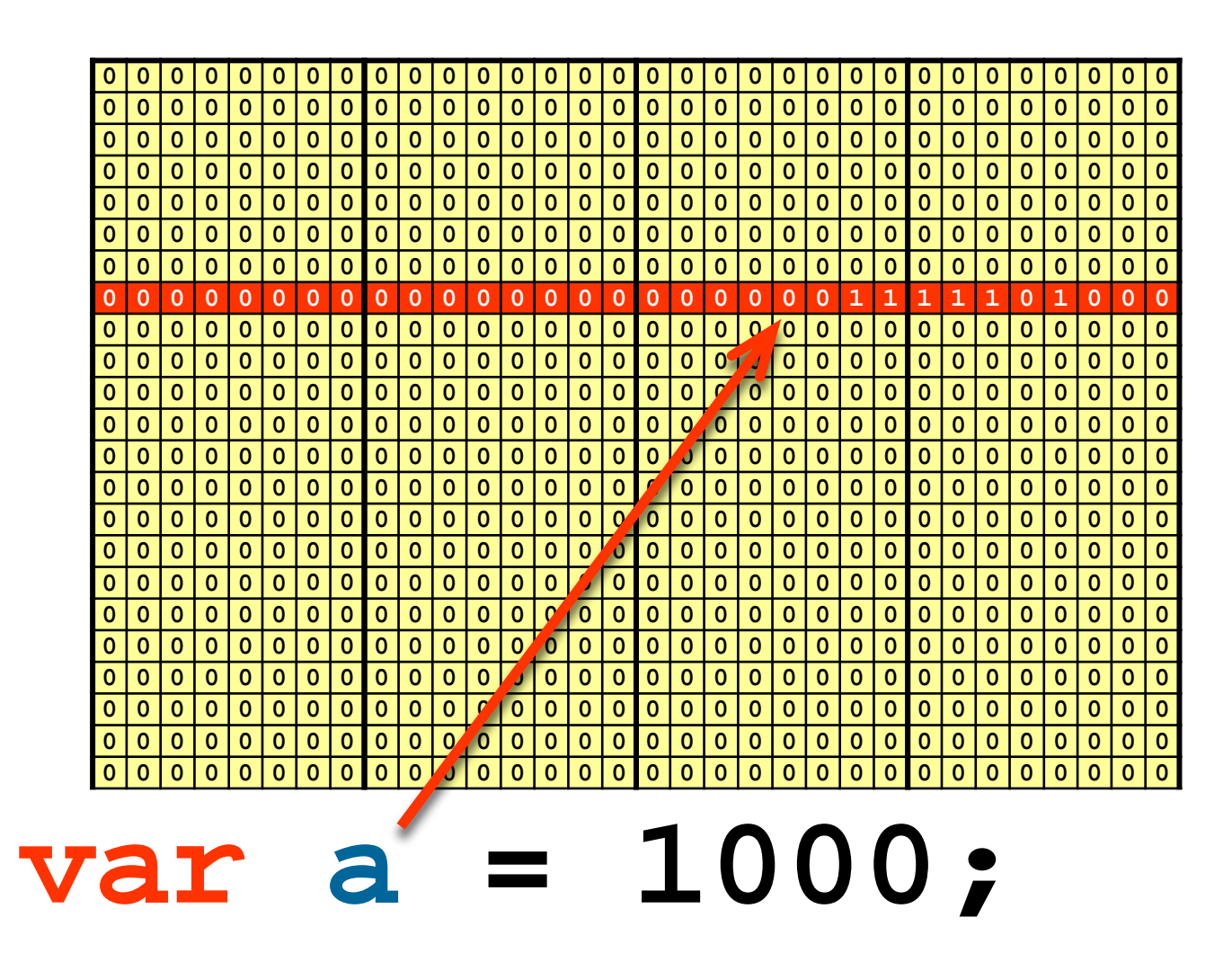

# VALORI E RIFERIMENTI

- Se assegno ad **a** un numero intero stabilisco due cose
	- Che ad a vengono riservati 32 bit in memoria
	- Che il valore contenuto nella cella viene interpretato come numero intero

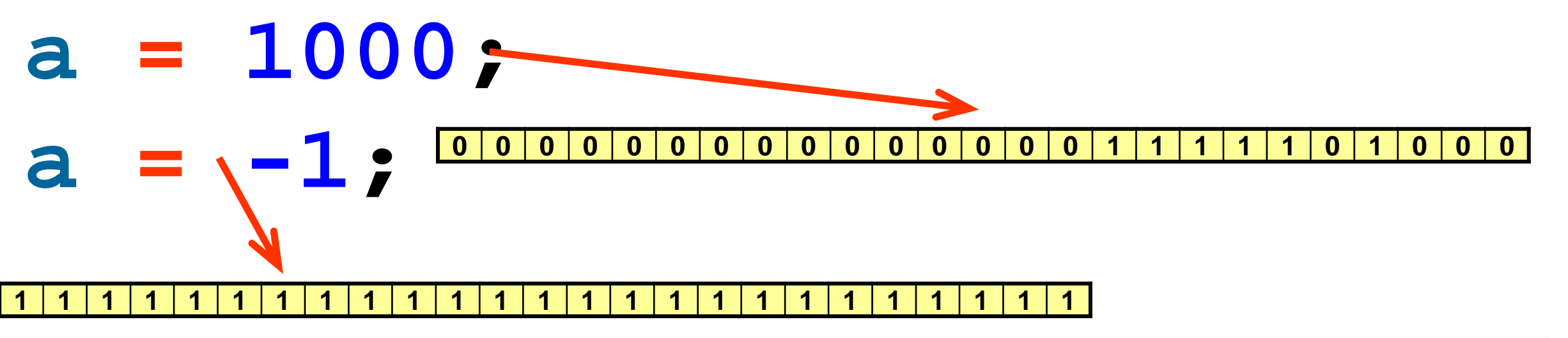

### Valori e riferimenti

- Quando la casella che la variabile rappresenta contiene direttamente il dato si dice che la varibile contiene un valore.
- Se scrivo

### **var** a **=** 10**; var** b **=** a**;**

il valore di a viene copiato nella casella di memoria rappresentata da b e i due valori rimangono indipendenti.

### Valori e Riferimenti

- Quando il valore assegnato a una variabile è un oggetto l'interprete javascript fa un operazione un po' più complessa. Lo spazio di 32 bit riservato alla variabile viene usato per memorizzare l'indirizzo di memoria in cui è collocato l'oggetto.
- In questo caso la variabile contiene il riferimento all'oggetto..
- Se scrivo:

#### **var elemento =** document.**createElement**("div"); La cella di memoria di 32 bit rappresentata da elemento non conterrà l'elemento html creato ma l'indirizzo fisico di memoria in cui è memorizzato.

### Valori e puntatori

#### **var elemento =** document.**createElement**("div");

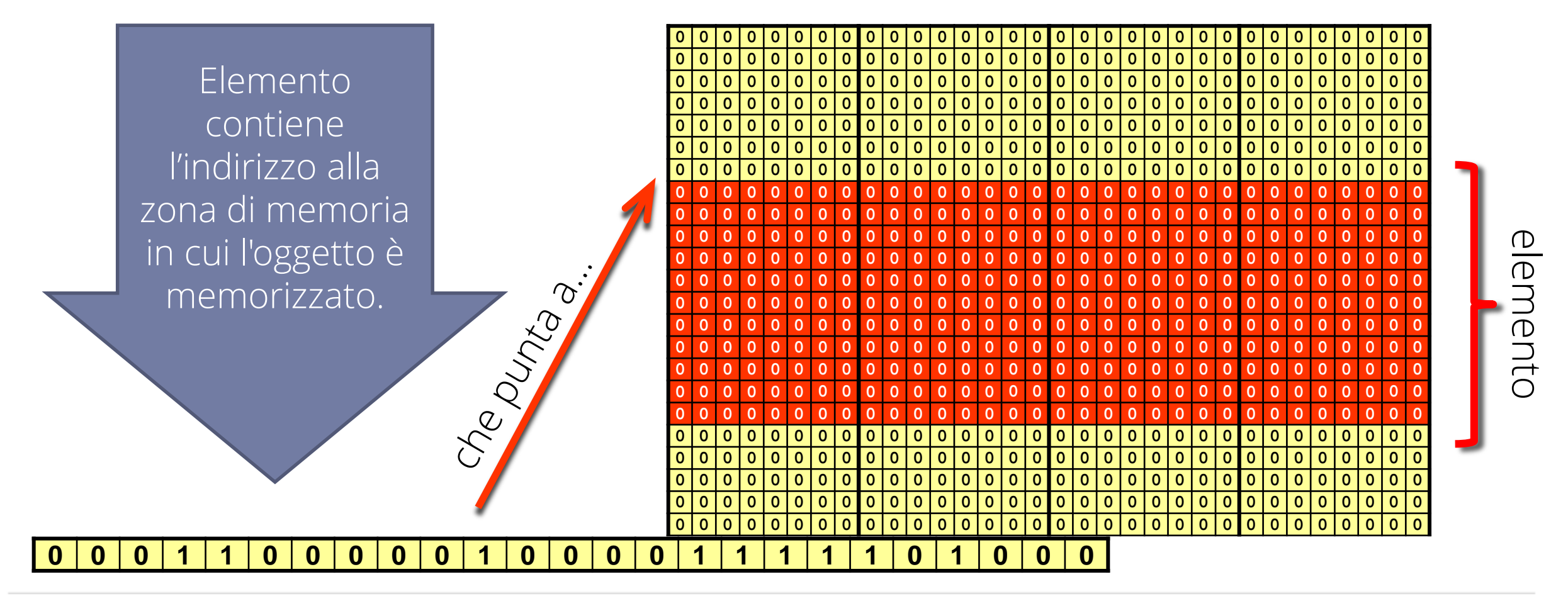

# VALORI E RIFERIMENTI

- Quando la casella che la variabile rappresenta contiene l'indirizzo di memoria a partire dal quale e memorizzato l'oggetto si dice che la variabile, contiene il riferimento all'oggetto.
- L'interprete si occuperà automaticamente di risolvere il riferimento. **var elemento =** document.**createElement(**"div"**)**; elemento**.setAttribute(**"class" **,** "articolo"**);**
- Se però scrivo

#### **var** e **=** elemento**;**

quello che viene copiato in e è il riferimento all'oggetto ed entrambe le variabili si riferiranno allo stesso elemento.